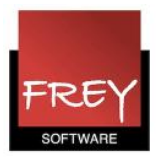

## Hvordan kopierer jeg en klasses undervisning til en anden klasse?

Hvis du på din skole har en eller flere klasser med samme undervisning/fagfordeling, kan du nøjes med at oprette undervisning til én af klasserne og efterfølgende kopiere undervisningen til de øvrige klasser.

Hvis du har sat lærere på undervisningen - inden du kopiere, skal du efterfølgende tilpasse lærerne.

Har du i menuen Stamdata --> Klasser sat stamlokale på dine klasser, skal du i forbindelse med kopieringen være opmærksom på, at den "nye" klasse får den oprindelige klasses stamlokale. Derfor skal du efterfølgende ændre stamlokalet til det/de korrekte lokale(r).

I nedenstående eksempel er det klassen 4a's undervisning, der skal kopieres til klassen 5a.

#### Undervisning: 4a **Undervisning: 5a** Klasse 5a (Ruben) / Klasse-89-1 Klasse 4a (Nobel) / Klasse **X & · OHH & & ?**  $4a$ 치수 軍目団 **XETAS**  $5a$ ・創画目 **XETA / XA · OHHE & & !**  $Klasse(r)$ U-nr. E Kla,l Ejski UL Årslek Lærer Fag U-nr. E Kla, LEjski UL Årslek Lærer Fag Faglokale Stamloka Dobbeltlek, Blok Faglokale Stamlokale Dobbeltlek. Blok  $Klasse(r)$ **Gauss** 4a K<sub>4a</sub>  $0 - 1$  $\mathcal{D}$  $\overline{17}$  $51$  $\overline{2}$ Hugo  $4a$ K4a 20  $\blacksquare$ Hugo K4a K4a  $21$ Hugo Dar  $4a$ Ander Mus Kda 26  $4a$ 32 K<sub>4a</sub> Arist Fys  $4a$ Fys  $\bullet$ <sub>2</sub>  $1 - 1$ 45 Callas K<sub>4a</sub> For  $4a$  $\blacktriangledown$  U-nr. T÷. Klasse-89-1 ÷  $52$ Nobel  $Re<sub>l</sub>$ K<sub>4a</sub>  $\mathbb{Z}$ 1 57 **Rub** K<sub>4</sub>a 58 Rub Dra  $4a$ K<sub>4a</sub> 61 Cer  $4a$ K<sub>4a</sub> Curie K<sub>4a</sub> 74 田 1.2  $4a$ Klasser / Klasse  $\bullet$   $\bullet$   $\bullet$   $\bullet$ 80 Ander K4a  $1 - 1$  $\boxplus$  1, 2 82  $\boxplus$  1, 2  $\bigcirc$  1 Ander K<sub>4a</sub>  $\overline{4}$  $4a$ 1a ・日国目び※民で I dette Beteg Hele navnet Lekt. pr. dag Lokale eksempel har  $U-nr$  $\frac{\Delta}{2}$ klasserne  $\overline{\phantom{a}}$ **Klasse**  $4h$ Klasse 1b (Newton) K<sub>1b</sub> 4.6 fået tildelt et  $2a$ Klasse 2a (Hugo) K<sub>2</sub>a 4.7 stamlokale i  $4-7$  $2<sub>b</sub>$ Klasse 2b (Andersen) K<sub>2</sub>b menuen:  $3a$ Klasse 3a (Aristoteles) K<sub>3</sub>a  $\overline{5}$ Stamdata -->  $3<sub>b</sub>$ Klasse 3b (Callas) K<sub>3</sub>b klasser. Klasse 4a (Nobel) K<sub>4a</sub> 4a K<sub>5a</sub> Klasse 5a (Ruben)

Som det fremgår af ovenstående, har klassen 4a stamlokale K4a, og klassen 5a har stamlokale K5a.

Al 4a's undervisning er oprettet, og nu skal undervisningen kopieres til 5a.

Opret undervisning til én klasse

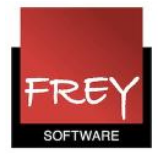

# Marker og kopier klassens undervisning

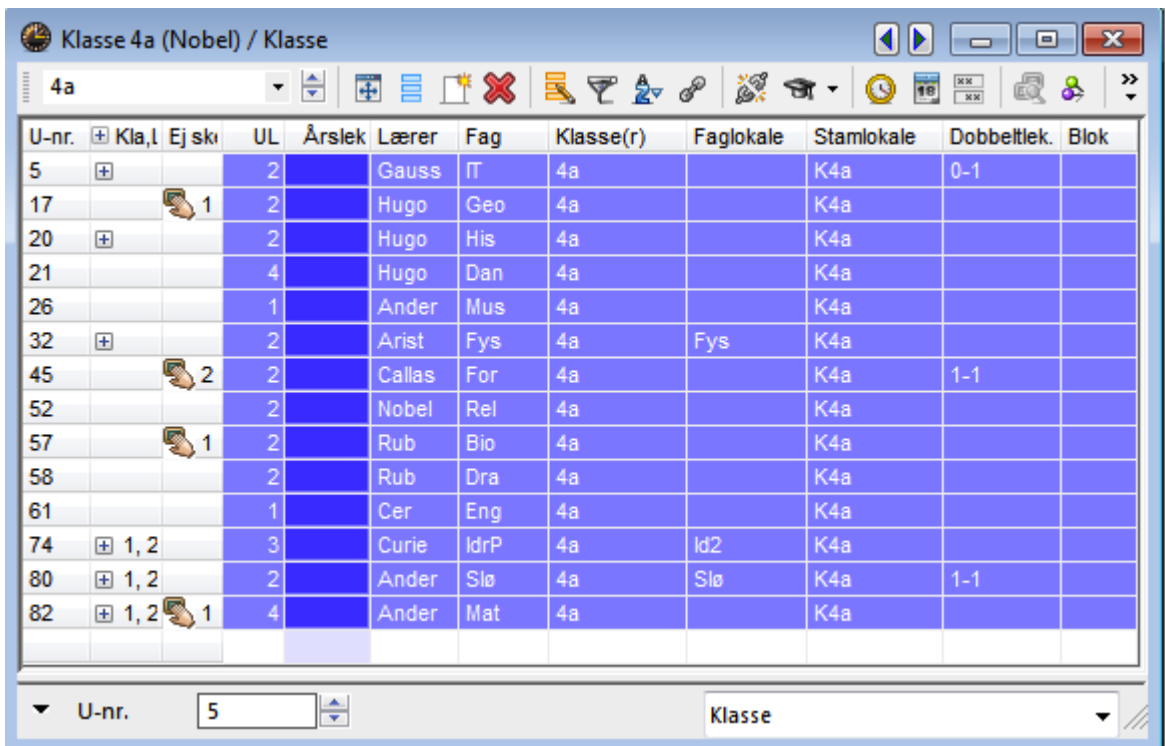

I menuen Undervisning --> Klasser udpeger du klassen 4a.

Marker undervisningen og kopier den markerede undervisning vha. tasterne: ctrl+c.

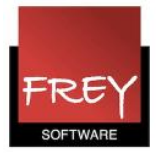

#### Indsæt undervisning

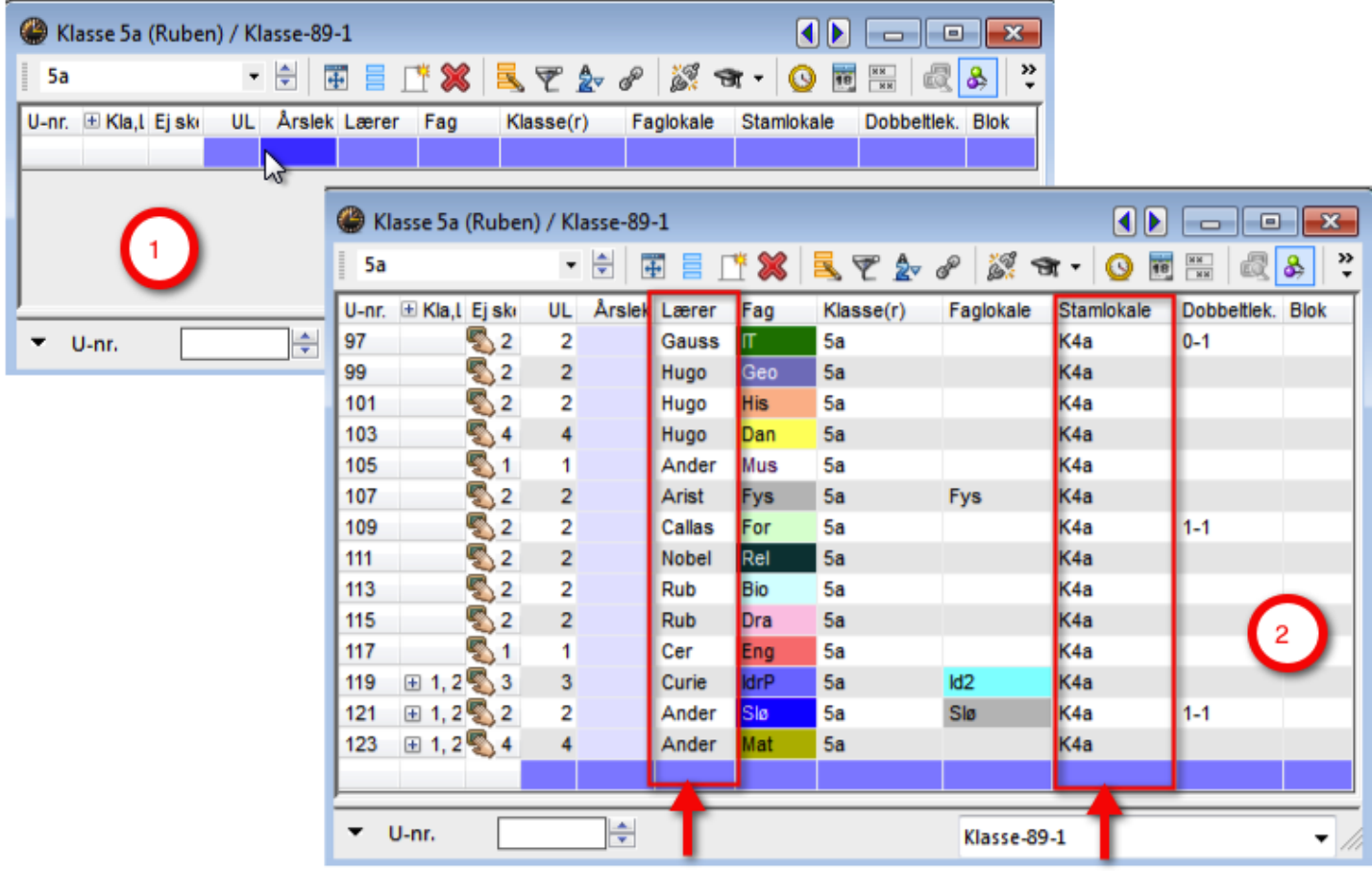

- 1. I menuen Undervisning --> Klasser udpeger du klassen 5a.
- 2. Ved hjælp af tasterne: ctrl+v kan du indsætte 4a's undervisning.

Når undervisningen er indsat, skal du tilpasse lærere og stamlokaler.

Hvis klassen 5a, skal have stamlokalet K5a, kan du ændre det i alle rækker på en gang - se nedenstående.

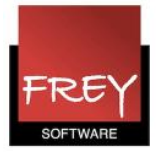

### Ændr lokale

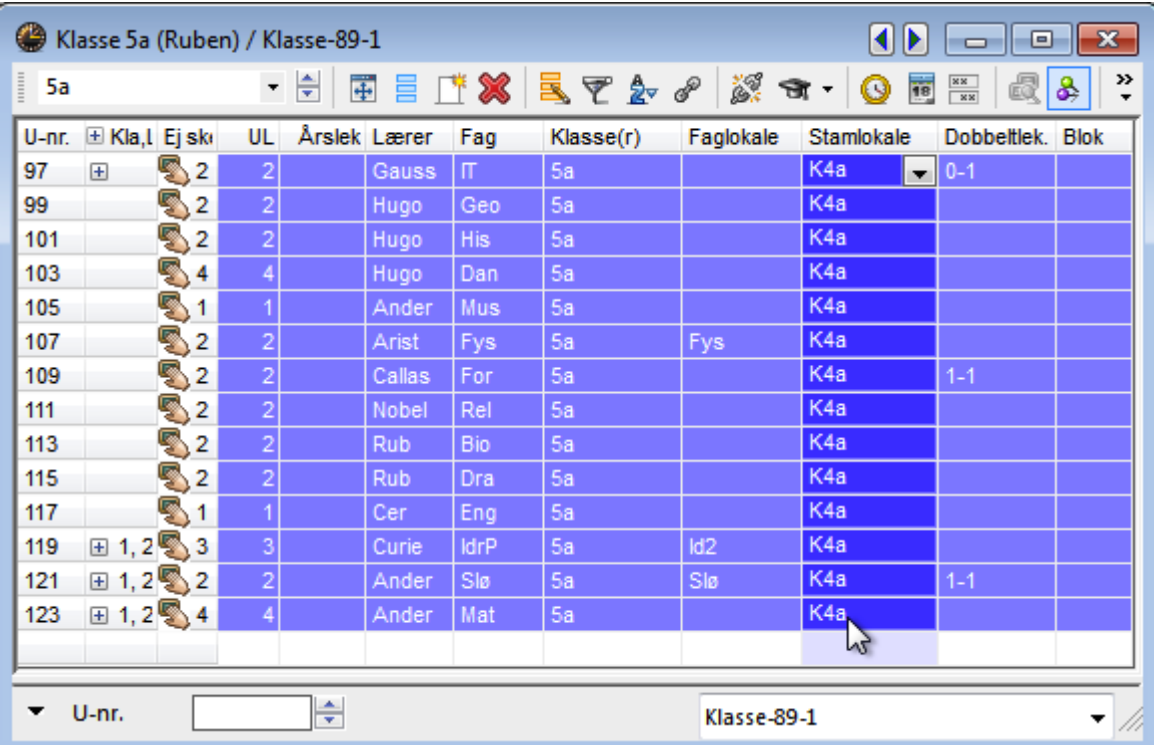

Marker alle rækker.

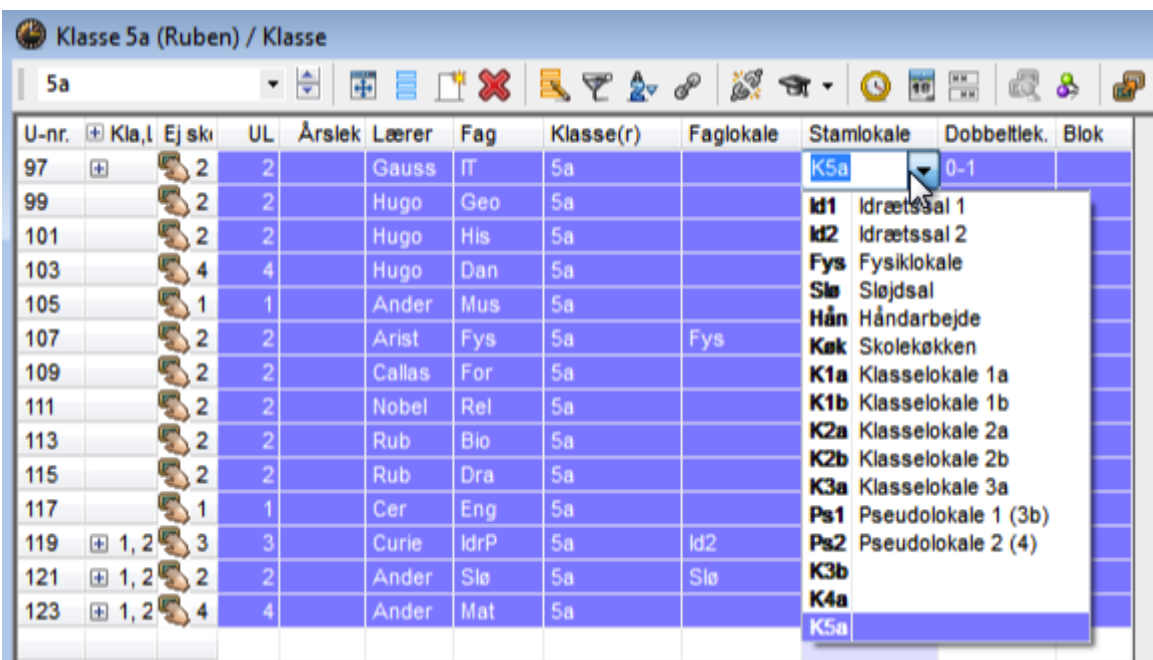

Udvælg stamlokalet K5a og klik på return-tasten. Nu bliver stamlokalet ændret fra K4a til K5a.

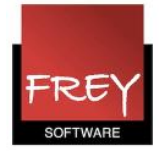

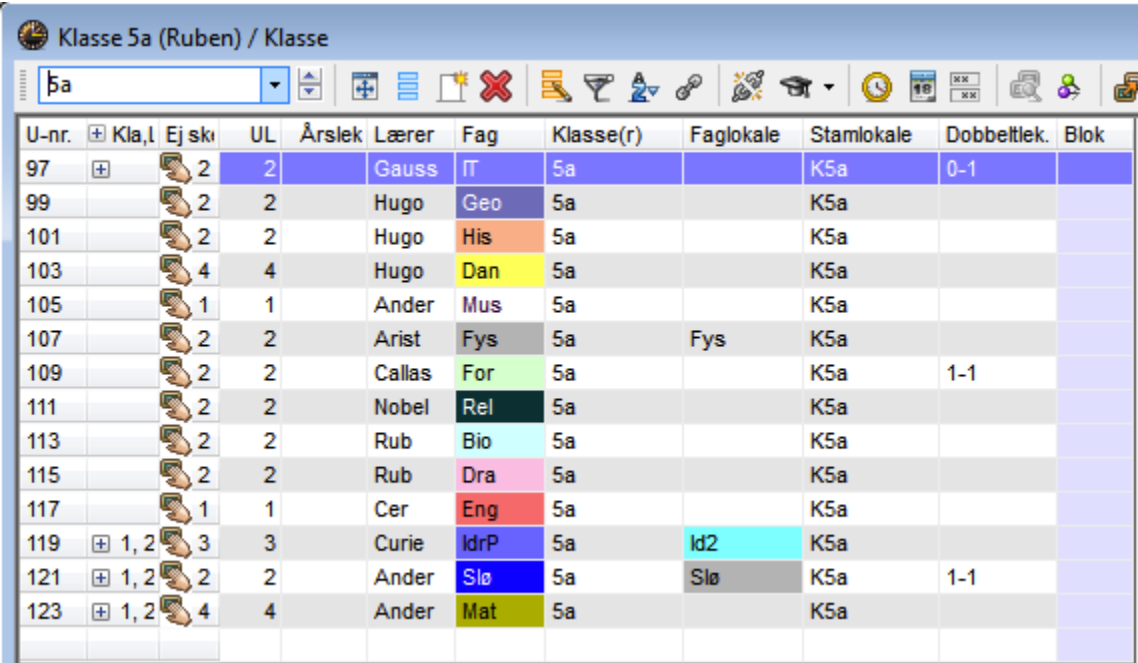

Husk også at tilpasse lærerne.

Hvis du du skal kopiere 4a's undervisning til flere klasser, skal det gøres på samme måde som vist med klassen 5a.